## **What Do I Read Next?**

## **SOME "NOVEL" WAYS TO USE NOVELIST:**

- Find another book like one you already enjoyed by searching for "read-alikes."
- Browse genres and subgenres, like World War I historical fiction.
- Find books in a series by using the **Series** search option.

Note: You will need a valid Troy Public Library card to use Novelist at home. Access by going to<https://troypl.org/> **> Explore > Digital Services > Online Resources >Under "N" Novelist Plus**

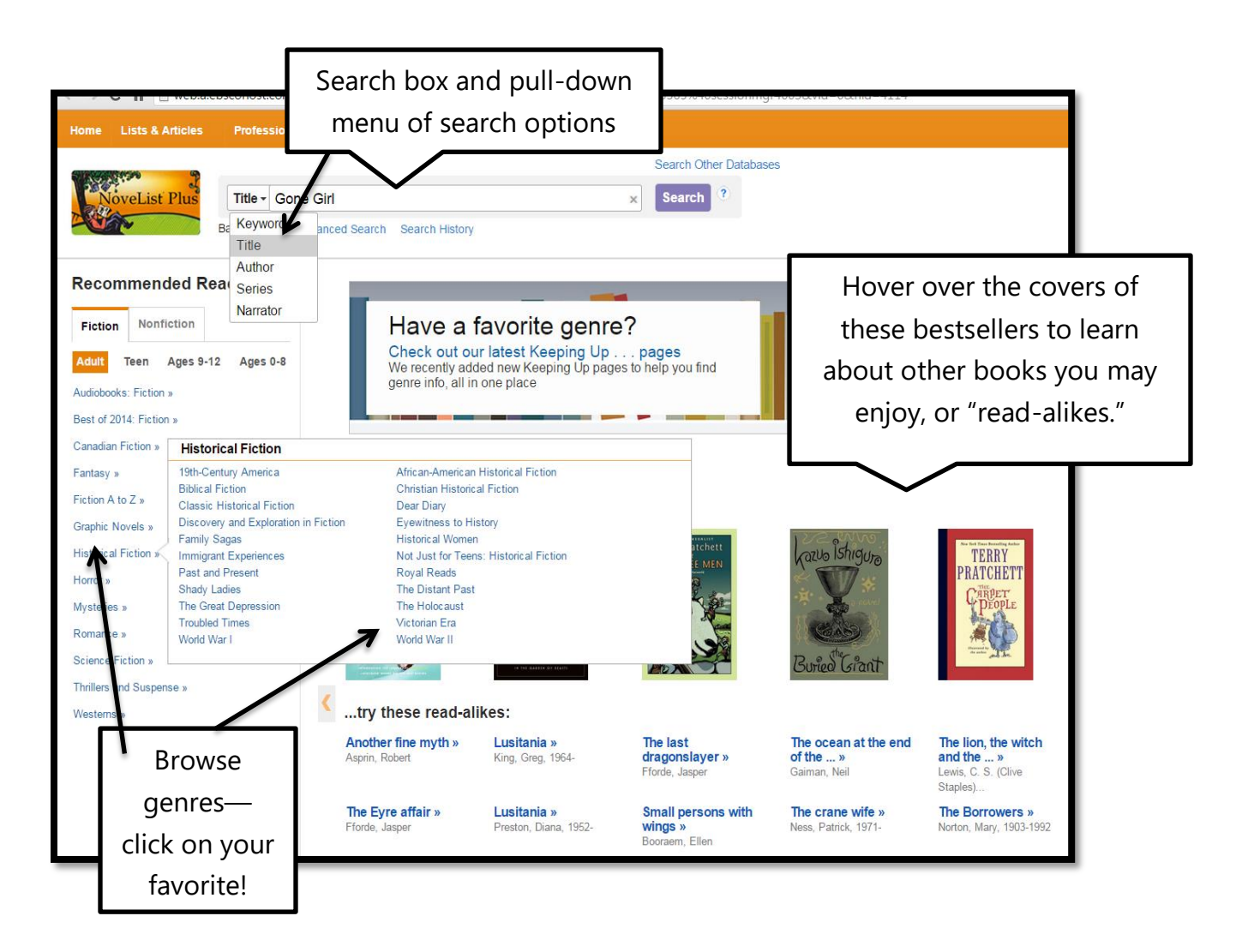

## **LOOKING FOR YOUR NEXT GOOD READ?**

- Use Goodreads to keep track of your personal reading by "shelving" your books onto shelves: **Currently Reading**, **To Read**, **Read**, and more.
- Follow what your friends are reading—make comments and recommendations! Or, become friends with your favorite authors!
- **[www.goodreads.com](http://www.goodreads.com/)** Create a free account if you want to save books to shelves, rate/review them, and follow friends.

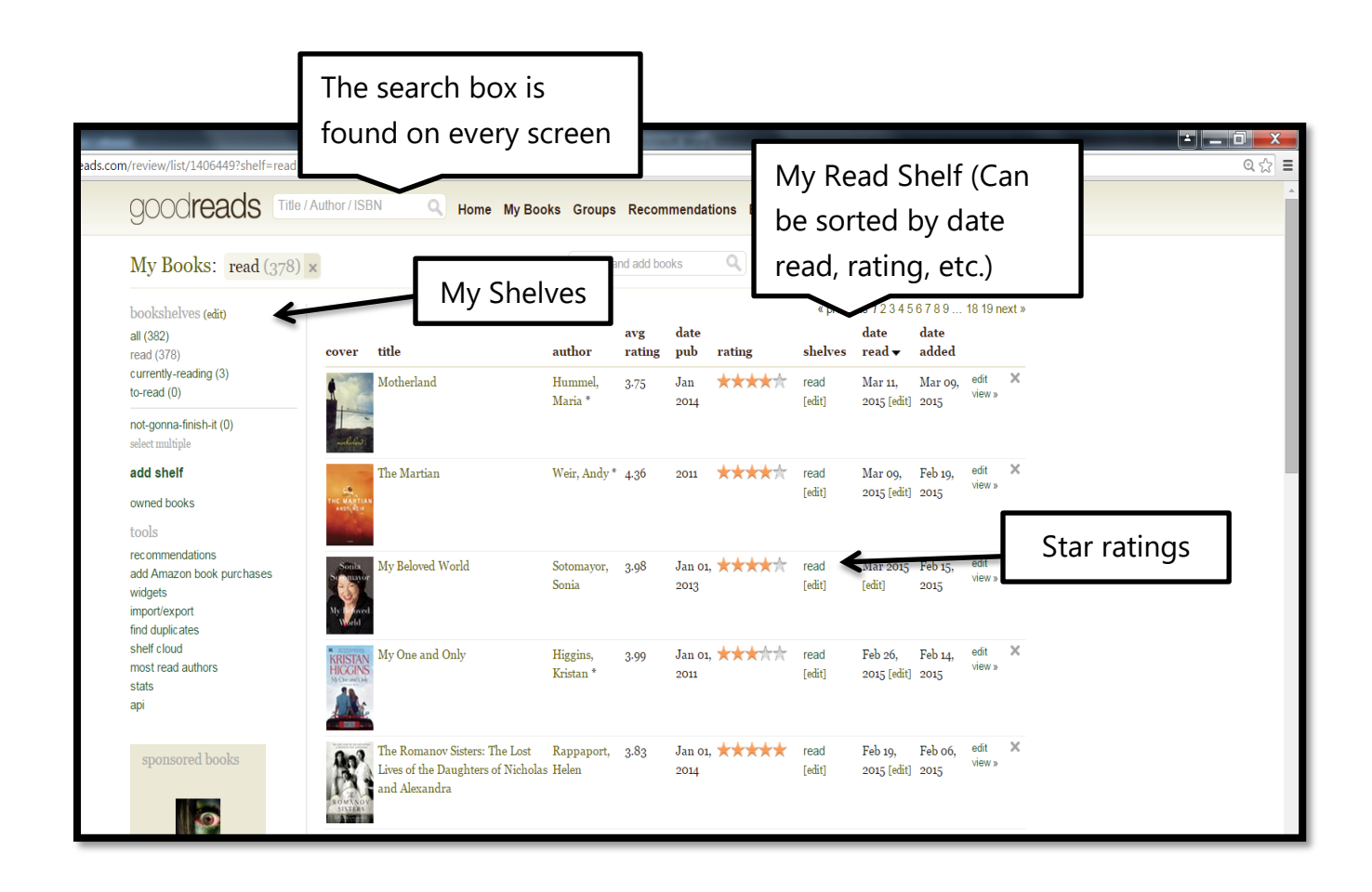